The latest ENVI 5.6 and 5.7 in new operation platform (like Windows 11, Windows server 2022, or iOS, Mac OS or Linux) has a map projection error for CAT (as shown below):

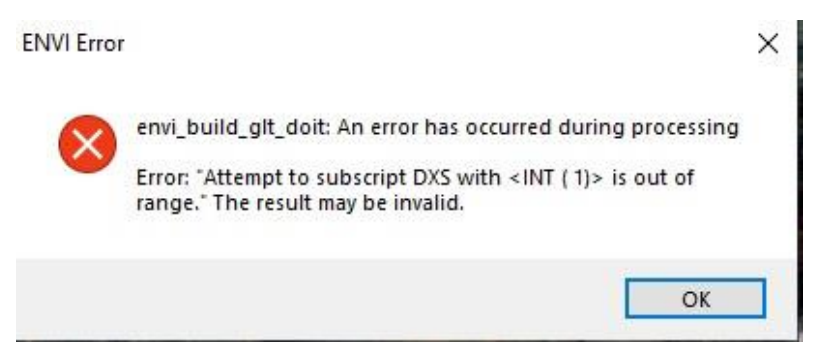

To fix this problem, an updated CAT package has been posted in PDS Geoscience Node:

<https://pds-geosciences.wustl.edu/missions/mro/crism.htm>

Note: This error is caused by a bug of the related ENVI functions for GLT generation. ENVI team does not have a fix to this bug in near term. Moreover, our fix is based on ENVI standard thus it does not apply to ENVI classic interface. Therefore, we strongly recommend user to switch ENVI standard interface.

You can download and reinstall it following the installation instruction.

But if you don't want to reinstall it, you can download the fix files and replace them in related location. To do so, you need download CAT\_MP\_FIX.zip file. Unpack the zip file and copy the CAT\_ENVI folder to your CAT installed directory. Replace the files in the destination. Then run IDL to create the cat menu (refer to Section 3 in CAT setup instruction).

For Default installation in windows:

• Start IDL (Run as administrator). At the IDL> prompt in the console window, enter these commands:

## **.RESET\_SESSION**

**.COMPILE 'C:\Program Files\CAT\_ENVI\save\_add\CAT\_programs\cat\_menu.pro'** 

**RESOLVE\_ALL, /CONTINUE\_ON\_ERROR, SKIP\_ROUTINES='ENVI'** 

**SAVE, FILENAME = 'C:\Program Files\CAT\_ENVI\tmp\cat\_menu.sav', /ROUTINES** 

- Move the cat menu.sav file from the C:\Program Files\CAT\_ENVI\tmp folder to your ENVI installed path inside envi5x\extensions\ folder.
- Quit IDL.

If you install CAT to a directory other than the default (Section 4 in CAT setup instruction).

For Custom installation in windows:

• Start IDL. At the IDL> prompt in the console window, enter these commands, replacing all occurrences of "C:\Program Files\CAT\_ENVI" with the new location:

## **.RESET\_SESSION**

**.COMPILE 'C:\Program Files\CAT\_ENVI\save\_add\CAT\_programs\cat\_menu.pro'** 

**RESOLVE\_ALL, /CONTINUE\_ON\_ERROR, SKIP\_ROUTINES='ENVI'** 

**SAVE, FILENAME = 'C:\Program Files\CAT\_ENVI\tmp\cat\_menu.sav', /ROUTINES** 

- Move the cat\_menu.sav file from CAT\_ENVI\tmp folder to your ENVI installed path inside envi5x\extensions\ folder.
- Quit IDL.

## For Unix:

• Start IDL. At the IDL> prompt in the console window, enter these commands:

## **.RESET\_SESSION**

**.COMPILE '~/CAT\_ENVI/save\_add/CAT\_programs/cat\_menu.pro'** 

**RESOLVE\_ALL, /CONTINUE\_ON\_ERROR, SKIP\_ROUTINES='ENVI'** 

**SAVE, FILENAME = '~/CAT\_ENVI/tmp/cat\_menu.sav', /ROUTINES** 

- Move the cat\_menu.sav file from the ~/CAT\_ENVI/tmp folder to your ENVI installed path inside envi5x/extensions/ folder.
- Quit IDL